# **App Sparkasse: Ersteinrichtung und Funktionen**

Bitte halten Sie Ihre Online-Banking Zugangsdaten bereit. Wir empfehlen Ihnen die Nutzung der App Sparkasse mit der S-pushTAN App zur TAN-Generierung, da die beiden Apps ideal aufeinander abgestimmt sind. Die nachfolgende Beschreibung gilt für das Betriebssystem iOS. Für andere mobile Betriebssysteme kann die Vorgehensweise leicht abweichen.

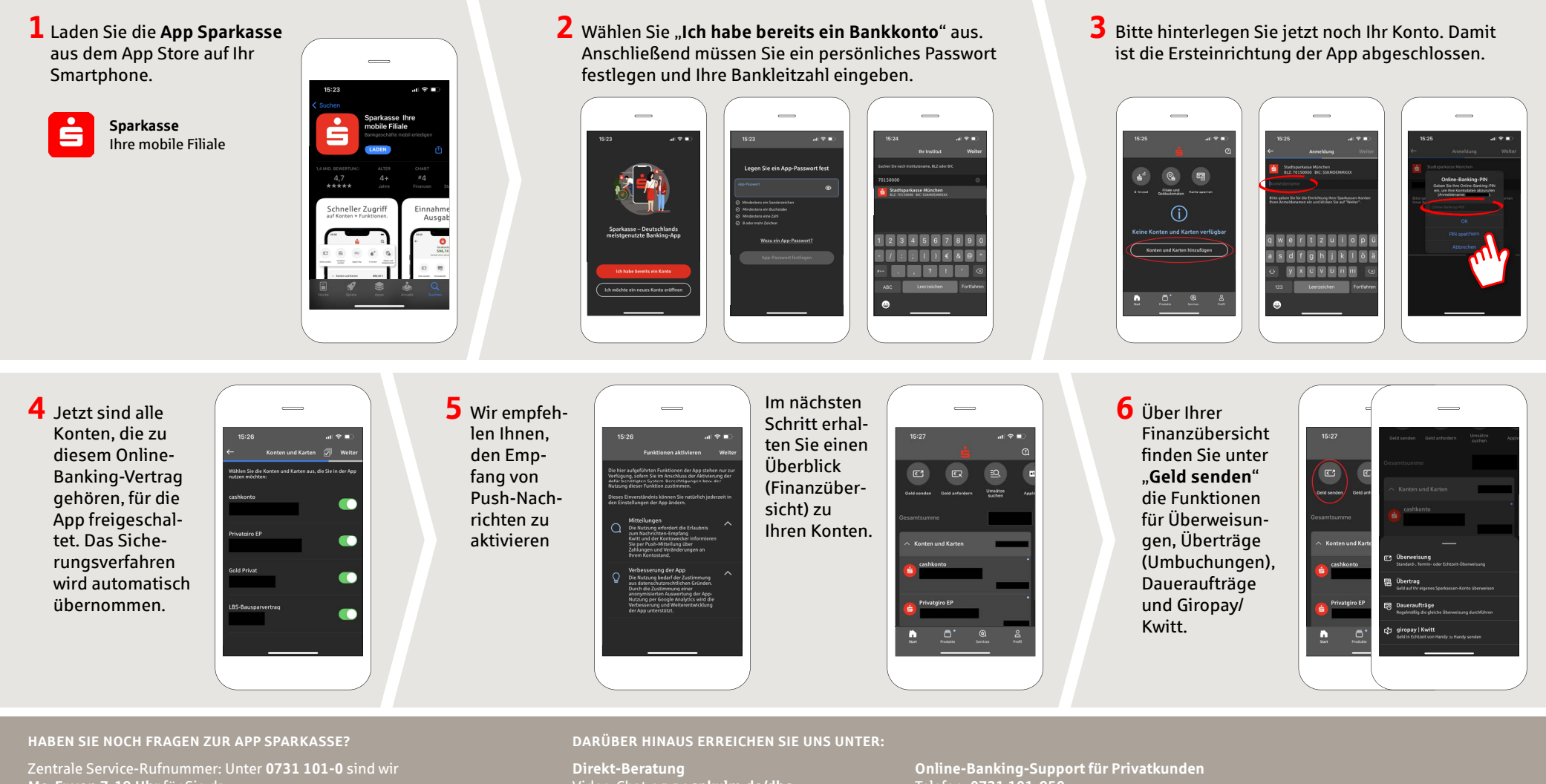

**Mo-Fr von 7-19 Uhr** für Sie da. Weiterführende Informationen zum Onlinebanking

erhalten Sie unter: **www.spkulm.de/onlinebanking**

Video-Chat: **www.spkulm.de/dbc** Servicezeiten: **Mo-Fr von 7-19 Uhr**

Text-Chat: **www.spkulm.de/beraterchat** Servicezeiten: **Mo-Fr von 8-18:30 Uhr**

Telefon: **0731 101-950** Servicezeiten: **Mo-Fr von 7-19 Uhr www.spkulm.de/fi lialfi nder**

**www.spkulm.de/onlinebanking**

Sparkasse  $Ulm$ 

## **App Sparkasse: Ersteinrichtung und Funktionen**

Bitte halten Sie Ihre Online-Banking Zugangsdaten bereit. Wir empfehlen Ihnen die Nutzung der App Sparkasse mit der S-pushTAN App zur TAN-Generierung, da die beiden Apps ideal aufeinander abgestimmt sind. Die nachfolgende Beschreibung gilt für das Betriebssystem iOS. Für andere mobile Betriebssysteme kann die Vorgehensweise leicht abweichen.

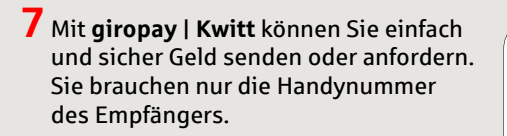

So funktioniert´s: Tippen Sie über Ihrer Finanzübersicht auf "**Geld senden**" und im unteren Tab auf "**giropay/ Kwitt**". Suchen Sie aus Ihrer Kontaktliste die gewünschte Person aus. Tragen Sie den Betrag ein, den Sie senden oder anfordern möchten. Bis 30 Euro ohne TAN-Eingabe.

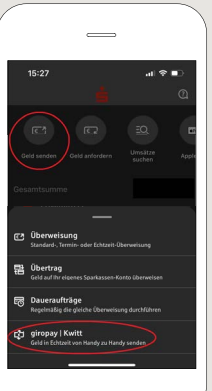

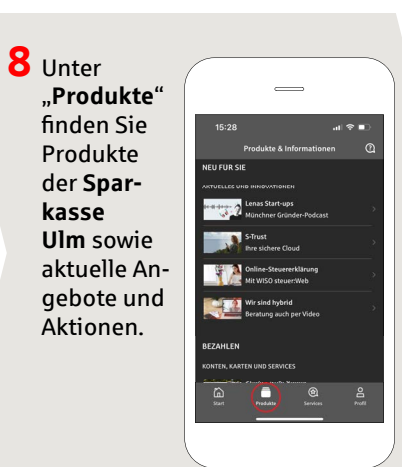

**9** Unter "Services" können Sie Ihren Ansprechpartner auswählen. Hier können Sie zu Servicezeiten mit einem Berater per Telefon, Text- oder Videochat kommunizieren und auf diesem Weg Ihre Fragen schnell klären.

**www.spkulm.de/onlinebanking**

Geben Sie einfach Ihren Namen ein und starten Sie den Chat.

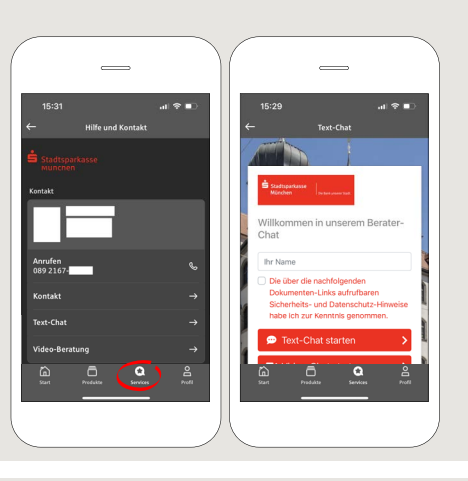

Ė

Sparkasse  $Ulm$ 

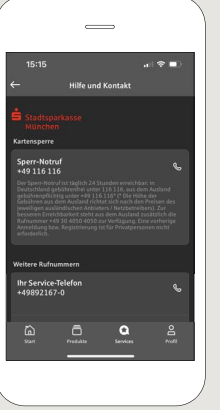

Tipp: Wenn Sie im Notfall eine Kartensperre veranlassen müssen, fi nden Sie auf der selben Seite weiter unten die Rubrik "**Kartensperre**" mit der zugehörigen Sperr-Notruf-Nummer.

### **10** Unter "**Profi l**" finden Sie den

Zugang zu Ihrem Postfach. Außerdem haben Sie die Möglichkeit weitere App-Einstellungen, Kontowecker und digitale Zahlungsmethoden (z. B. Apple Pay) zu verwalten.

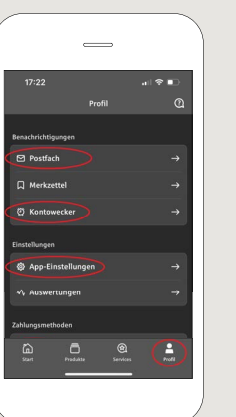

**11** In der App ist nun erstmals, wie bereits in den Beispielbildern zu sehen, der "**Darkmode**" verfügbar. Dieser wird über die jeweilige Einstellung im iOS-System geregelt. Falls Sie das helle Design bevorzugen, müssen Sie in Ihrem iPhone unter "**Einstellungen**" -> "**Anzeige & Helligkeit**" -> ..**Hell**" auswählen.

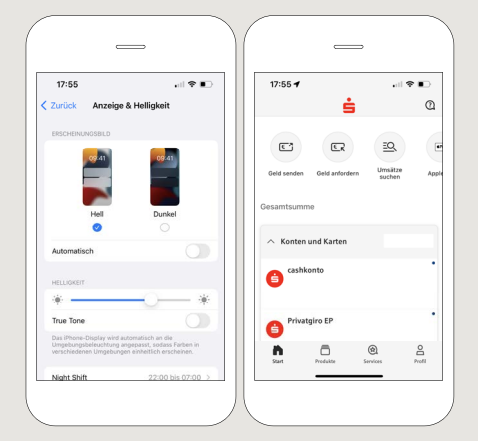

#### **HABEN SIE NOCH FRAGEN ZUR APP SPARKASSE?**

Zentrale Service-Rufnummer: Unter **0731 101-0** sind wir **Mo-Fr von 7-19 Uhr** für Sie da.

Weiterführende Informationen zum Onlinebanking erhalten Sie unter: **www.spkulm.de/onlinebanking**

#### **DARÜBER HINAUS ERREICHEN SIE UNS UNTER:**

**Direkt-Beratung** Video-Chat: **www.spkulm.de/dbc** Servicezeiten: **Mo-Fr von 7-19 Uhr**

Text-Chat: **www.spkulm.de/beraterchat** Servicezeiten: **Mo-Fr von 8-18:30 Uhr**

**Online-Banking-Support für Privatkunden**  Telefon: **0731 101-950** Servicezeiten: **Mo-Fr von 7-19 Uhr www.spkulm.de/fi lialfi nder**

#### Sparkasse Ulm | Hans-und-Sophie-Scholl-Platz 2 | 89073 Ulm | Telefon: 0731 101-0 | E-Mail: kontakt@spkulm.de | www.spkulm.de | www.spkulm.de | Seite 2 | August 2022